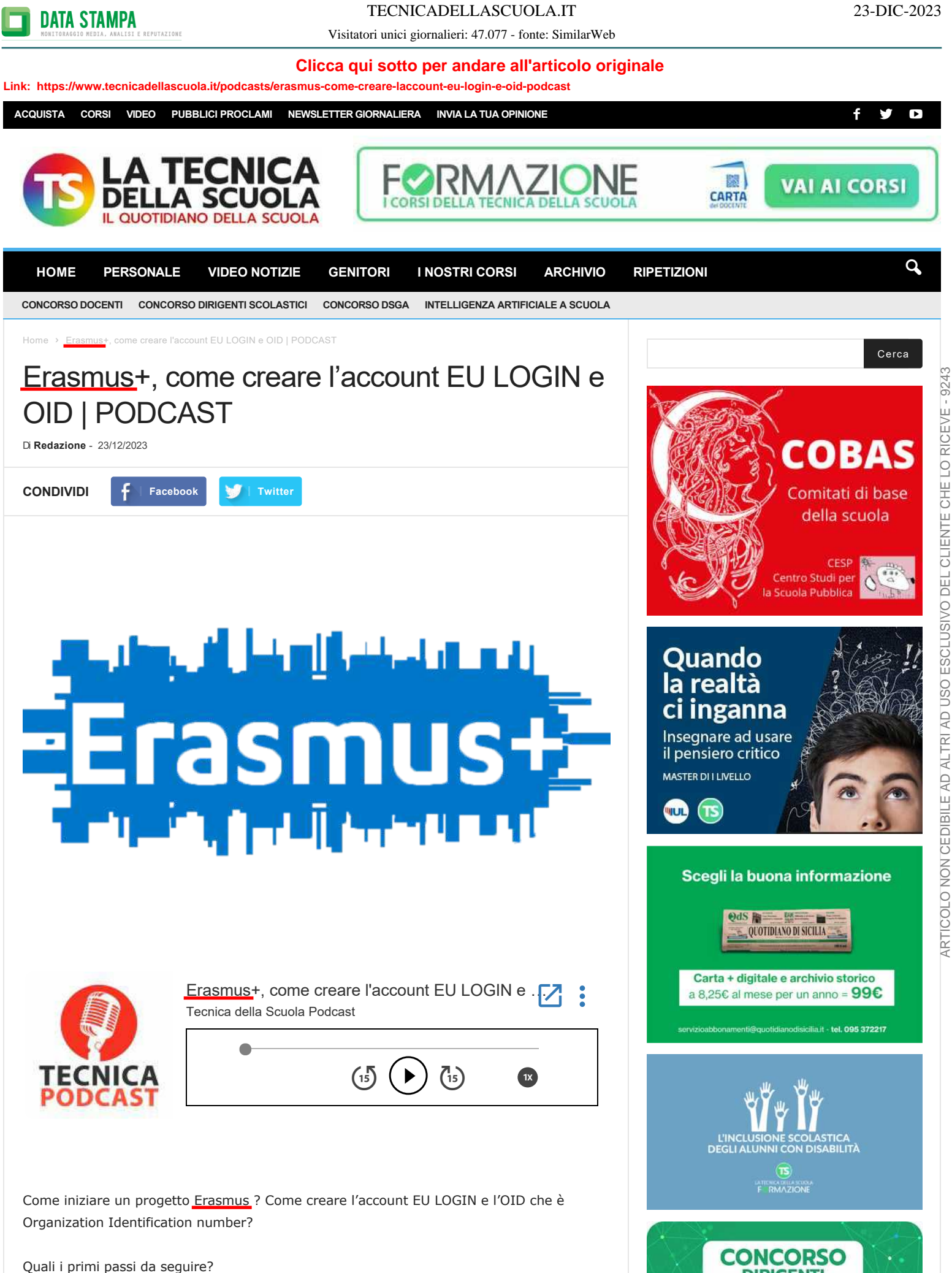

ARTICOLO NON CEDIBILE AD ALTRI AD USO ESCLUSIVO DEL CLIENTE CHE LO RICEVE - 9243

**DIRIGENTI** 

Una breve descrizione step by step per effettuare la registrazione sul portale europeo per iniziare un percorso Erasmus+ fatto di sogni e reali opportunità.

## ULTIME NOTIZIE LIVE O SCUOLA

**CONDIVIDI f [Facebook](https://www.facebook.com/sharer.php?u=https%3A%2F%2Fwww.tecnicadellascuola.it%2Fpodcasts%2Ferasmus-come-creare-laccount-eu-login-e-oid-podcast) [Twitter](https://twitter.com/intent/tweet?text=Erasmus%2B%2C+come+creare+l%E2%80%99account+EU+LOGIN+e+OID+%7C+PODCAST&url=https%3A%2F%2Fwww.tecnicadellascuola.it%2Fpodcasts%2Ferasmus-come-creare-laccount-eu-login-e-oid-podcast&via=TecnicadellaScuola)** 

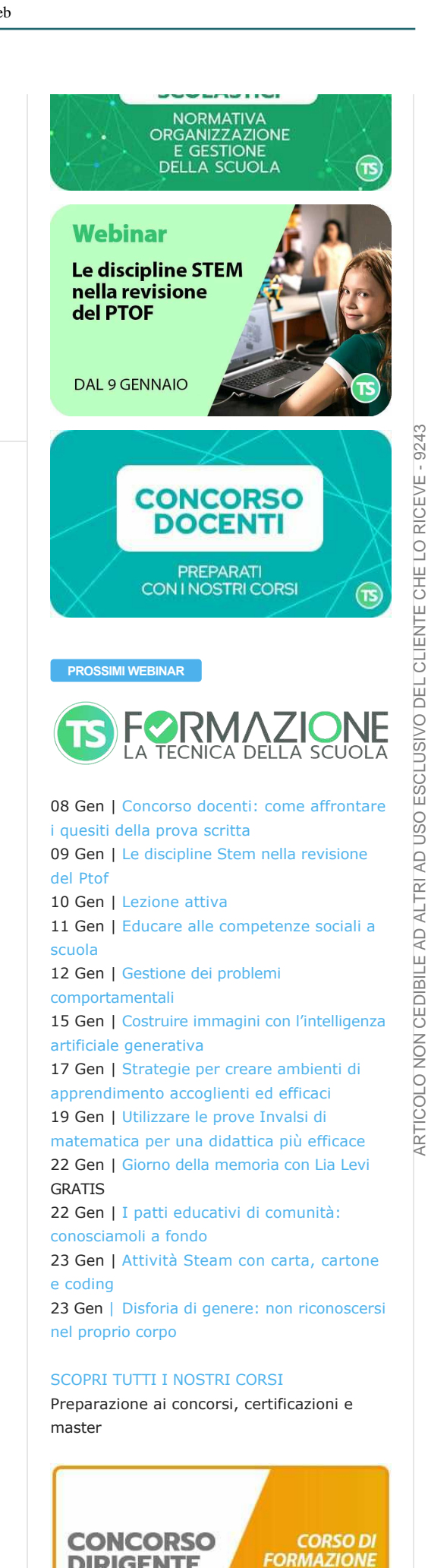

**DIRIGENTE**